**Oracle® Hospitality OPERA Property Management** Release Notes Release 5.6.5 **F18443-02**

December 2019

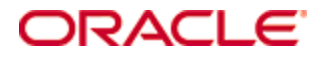

Copyright © 1987, 2019, Oracle and/or its affiliates. All rights reserved.

This software and related documentation are provided under a license agreement containing restrictions on use and disclosure and are protected by intellectual property laws. Except as expressly permitted in your license agreement or allowed by law, you may not use, copy, reproduce, translate, broadcast, modify, license, transmit, distribute, exhibit, perform, publish, or display any part, in any form, or by any means. Reverse engineering, disassembly, or decompilation of this software, unless required by law for interoperability, is prohibited.

The information contained herein is subject to change without notice and is not warranted to be error-free. If you find any errors, please report them to us in writing.

If this software or related documentation is delivered to the U.S. Government or anyone licensing it on behalf of the U.S. Government, then the following notice is applicable:

U.S. GOVERNMENT END USERS: Oracle programs, including any operating system, integrated software, any programs installed on the hardware, and/or documentation, delivered to U.S. Government end users are "commercial computer software" pursuant to the applicable Federal Acquisition Regulation and agency-specific supplemental regulations. As such, use, duplication, disclosure, modification, and adaptation of the programs, including any operating system, integrated software, any programs installed on the hardware, and/or documentation, shall be subject to license terms and license restrictions applicable to the programs. No other rights are granted to the U.S. Government.

This software or hardware is developed for general use in a variety of information management applications. It is not developed or intended for use in any inherently dangerous applications, including applications that may create a risk of personal injury. If you use this software or hardware in dangerous applications, then you shall be responsible to take all appropriate fail-safe, backup, redundancy, and other measures to ensure its safe use. Oracle Corporation and its affiliates disclaim any liability for any damages caused by use of this software or hardware in dangerous applications.

Oracle and Java are registered trademarks of Oracle and/or its affiliates. Other names may be trademarks of their respective owners.

Intel and Intel Xeon are trademarks or registered trademarks of Intel Corporation. All SPARC trademarks are used under license and are trademarks or registered trademarks of SPARC International, Inc. AMD, Opteron, the AMD logo, and the AMD Opteron logo are trademarks or registered trademarks of Advanced Micro Devices. UNIX is a registered trademark of The Open Group.

This software or hardware and documentation may provide access to or information about content, products, and services from third parties. Oracle Corporation and its affiliates are not responsible for and expressly disclaim all warranties of any kind with respect to third-party content, products, and services unless otherwise set forth in an applicable agreement between you and Oracle. Oracle Corporation and its affiliates will not be responsible for any loss, costs, or damages incurred due to your access to or use of third-party content, products, or services, except as set forth in an applicable agreement between you and Oracle.

# **Contents**

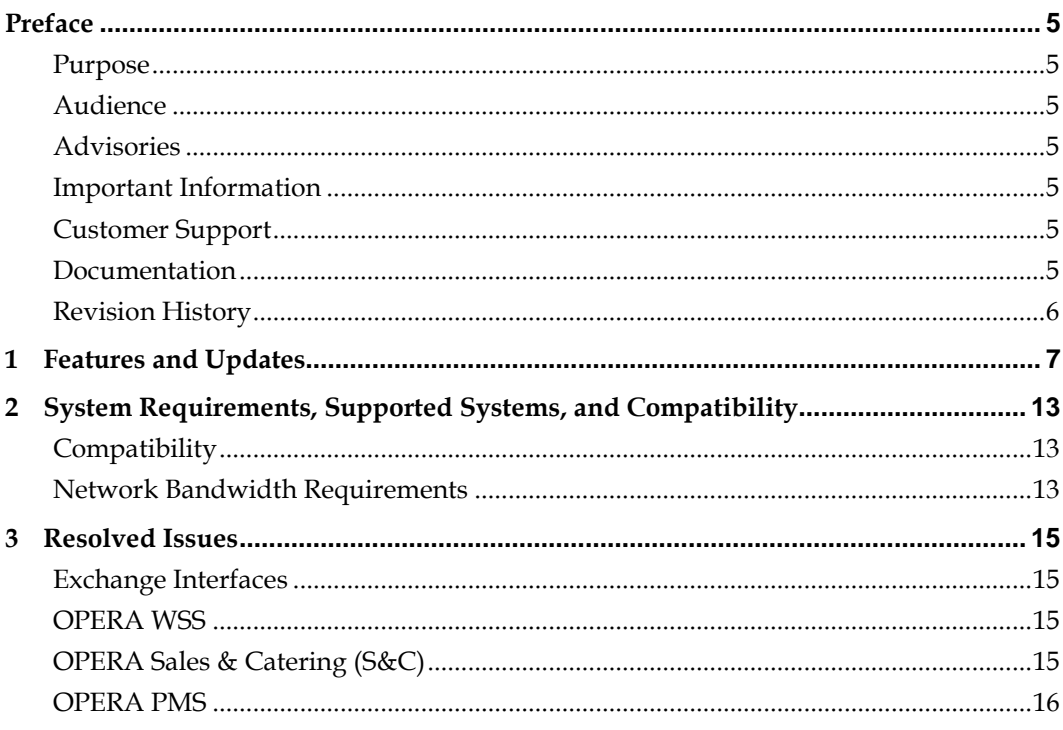

## **Preface**

### <span id="page-4-1"></span>**Purpose**

<span id="page-4-0"></span>These Release Notes provide a brief overview of additions, enhancements, and corrections implemented in this software release. Their intent is informative, not instructional. Review OPERA Property Management product documentation, including technical and application advisories for previous versions, for detailed information on installation, upgrade, configuration, and general use.

**Note:** Although this release has been branded as version 5.6.5.0, it is based on the 5.6.1 patch set.

### <span id="page-4-2"></span>**Audience**

This document is intended for all users of Oracle Hospitality OPERA Property Management Version 5.6.5.0.

### <span id="page-4-3"></span>**Advisories**

With the OPERA 5 upgrade to 5.6.5.0, this will require the installation/upgrade to 12C forms. This media can be found on Oracle Software Delivery Cloud.

### <span id="page-4-4"></span>**Important Information**

The Oracle Hospitality OPERA Property Management Version 5.6. upgrade includes changes to tables based on chain/property data. When a schema is in ASP mode, the upgrade generates larger than normal database changes. This results in higher than normal REDO activity and significantly more archive logs than a typical OPERA service pack upgrade. To avoid disk space issues, verify that backups are completed prior to the upgrade and that archive log locations have sufficient free space.

### <span id="page-4-5"></span>**Customer Support**

To contact Oracle Customer Support, access My Oracle Support at the following URL: [https://support.oracle.com](https://support.oracle.com/)

When contacting Customer Support, please provide the following:

- Product version and program/module name
- Functional and technical description of the problem (include business impact)
- Detailed step-by-step instructions to re-create
- Exact error message received and any associated log files
- Screen shots of each step you take

### <span id="page-4-6"></span>**Documentation**

Oracle Hospitality product documentation is available on the Oracle Help Center at <http://docs.oracle.com/en/industries/hospitality/>

## <span id="page-5-0"></span>**Revision History**

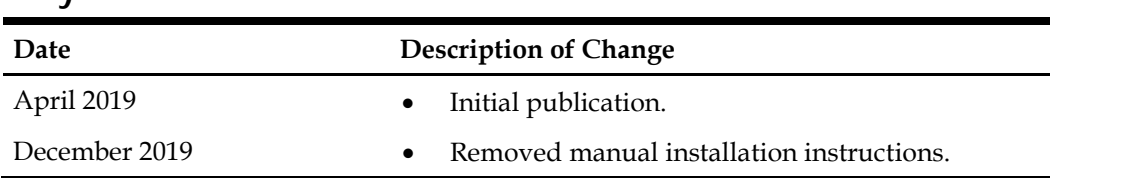

## **1 Features and Updates**

- <span id="page-6-0"></span>• OEDS Config Editor Tool have the option to install SAML GATEWAY, which is used for HOTEL MOBILE.
- OPERA introduces a new IFC8 functionality for handling of the Reference Retrieval Number (RRN) sent by a Payment Service Provider (PSP) during the credit card authorization process.

A RRN will be received by OPERA as part of the initial authorization on a credit card and will be stored as part of that authorization record. The RRN will be sent back to the PSP for any additional or incremental authorizations requests sent from OPERA, and the response back from the PSP will be stored with that RRN.

This process will apply for any authorizations made on the same credit card until a payment or settlement is made, where that initial RRN will no longer be used until a new authorization is taken and a new RRN is provided by the PSP.

This functionality will allow the customer to track transactions made on a credit card grouped by the Reference Retrieval Number (RRN).

• The following reports are generically available, but should be reviewed by properties in the Maldives.

Total Tax Collected report and Maldives Green Tax Report report:

NOTE: Fields listed should be available for correct data to be displayed on these reports.

Total Tax Collected report displays the following:

Bill Date (current departure date of guest), Arrival (Arrival Date), Departure (Departure Date), Name (of Payee - First Name, Last Name), Folio No, Invoice No, Confirmation No (Reservation confirmation number), Invoice Amount (Total of folio, including all taxes), Green Tax (TAX BUCKET 3), Service Charge (TAX BUCKET 1 ), GST 12% (TAX BUCKET 2 ), and Invoice Revenue (All charges less taxes and Service Charge).

Maldives Green Tax report displays the following:

- Guest Registration No (field REGISTRATION\_NUMBER on Reservation > More Fields), Name of Guest (First Name, Middle Name, Last Name of guest combined), Category (field GUEST\_TYPE on Reservation > More Fields), Identification No (Passport number or Local ID number), Nationality (Guest Nationality Description), Booking Method (TA Profile field TA\_TYPE), Check In Date (Arrival Date), Check In Time (Check in time), Check Out Date (Departure Date or current departure date if not checked out), and Check Out Time (Check out time. If guest is not checked out default value to 12:00hrs noon).
- NOTE: TA\_TYPE field should be available when: Profiles, (Global) Function of IATA Company Type [IATA\_COMP\_TYPE\_ACTIVE] = ACTIVE, and you have associated User Permissions for Travel Agent Types.
- In Utilities, the Imbalance Analysis functionality is improved to handle additional scenarios and to present you with an opportunity to analyze an imbalance if an imbalance is reported for AR Health Check. When Analyze is selected, OPERA will

generate an analysis report to better inform you about the type of imbalance that exists and provide transaction level details in such a scenario. After the analysis report is generated, you may choose to fix the imbalance or take no action and leave the remaining imbalance.

In addition, the Property list of values on the Imbalance Analysis screen will include all available Properties regardless of the current business date for the previously selected Property.

• In Utilities, the Imbalance Analysis functionality is improved to provide choices, specifically when an aging imbalance is identified due to open Invoices in one or more inactive AR Accounts.

After performing Analyze for this type of imbalance, the analysis report is generated, and the you will be able to Fix the imbalance. In this scenario, the Discrepancies screen will appear after selecting Fix, informing you user about the nature of the imbalance and the total number of records involved.

You may choose to proceed by selecting Resolve, which displays the Unresolved Invoices with identifiable information related to each Invoice. You can mark one or more Invoices and transfer them to an active AR Account. After all Invoices are resolved, then the imbalance will no longer exist.

- OXI/Exchange Automatic Transmission Schedules (ATS) can be submitted and executed by the Property's location time zone.
- When there is a change in External Resort Code in Edit Interface Setup, a warning alert message is provided for you to confirm before saving the changes.
- A new application parameter under the Cashiering group titled, "Do not Route Exclusive Tax to Comp Window," is introduced. The parameter is available only when the license for "Comp Accounting" and the application parameter "Auto Transfer Generates with Main" are active. When activated, exclusive taxes will remain on the guest folio when the main transaction is moved to a Comp window, basically overwriting the "Auto Transfer Generates with Main" parameter behavior.
- When posting/routing/transferring a transaction to a comp window, if the new parameter is active, OPERA will regenerate/re-post the exclusive tax; the tax remains on the original window with the original Payee from which the comping was initiated. Text is added in the "supplement" field to indicate such auto re-posting. Note that when such routing/transferring of main transaction to comp window occurs, the link between the main and the tax transaction is eliminated and these transactions will no longer transfer together in guest windows if the comp transaction is moved back to the guest window.

Several new additional fields/data elements are included in the Generic Payload:

- Check image.
- Tax type.
- Language code, Translated description.
- Employee/ User information.
- Receipt Number and package code.
- Billing contact name.
- Property Tax ID.
- Associated Fiscal Bill Date and Bill Time.
- Guest Address Information and Phone information (Similar to PayeeInfo, extended the Guest Info to include the Address, Phone, Email, and UserDefined fields information).
- For both Payee and GuestInfo, added new collection of IdentificationInfo that will include IdType, IdNumber, IdDate,IdCountry and IdPlace.
- Folio status.
- ReservationExternalReference.
- StateDesc and CountryDesc.

A new application setting titled, FISCAL FOLIO PAYMENT TYPES, is introduced. This application setting will be available only when Fiscal Folio Printing and Generic Payload parameters are active. User/Property would specify the payment types for which OPERA will initiate the fiscal folio generation process. If there are no payment types specified, then all the Payment types are eligible for fiscal folio generation. If a folio is being settled using multiple payment types such that one of the types is included in the setting and the other is not, OPERA will still initiate the fiscal folio generation process.

- During OPERA 5 upgrades, all screen painter files are compiled as expected regardless of conditions.
- The Thailand Immigration Report (immigration\_report) is now available generically, but should be reviewed by properties in Thailand.

This report can be generated for the current or past date and filtered by reservation statuses of Arrivals, Arrived, Due Outs, Departures, and Stay Overs. NOTE: Fields listed should be available for correct data to be displayed on these reports.

The report displays the following information: No. (Line No.), First Name, Last Name, Middle Name, Gender, Nationality, Passport No (ID Type), Date of Issue (Visa issue date), Type of Visa (setup ID Documents for each type of Visa required. ID Role=Visa will be linked to each Visa setup in ID Type), Expiry Date (Visa expiry date), Point of Entry (field ENTRY\_POINT), TM Number (field TAX2\_NO), Relation (Value 'Guest' displayed), Date of Birth, Arrival Date, Departure Date, Room No.

NOTE: ID fields from Profile should be used, Reservation fields Visa Number, Visa Expiry and Issue date should not be used.

• Functionality for Kanazawa Accommodation Tax is generically available and should be reviewed by properties in Japan.

Kanazawa Accommodation Tax is available as package formulas. The KANAZAWA\_TAX\_EXCL\_Q\_UDF function will calculate the tax for rates exclusive of tax, and KANAZAWA\_TAX\_INC\_Q\_UDF will calculate the tax for rates inclusive of tax. The Accommodation tax amount will be based on the rate amount, where if

the rate amount is less than 20,000 JPY, the accommodation Tax will calculate as 200 JPY and any rate amount that is greater than 20,000 JPY will calculate tax of 500 JPY. To handle Tax Exempt reservations, Tax Type functionality must be Active and Tax Type 'EXEMPT' must be configured and added as the Exempt Tax Type on the Tax Package setup and also entered as the Tax Type on the Reservation. See User Guide available on MOS for further details.

• In country mode France, Infocert logo and certification number 0316 is displayed on the certification tab of the help screen. Path: Help > About OPERA > Certificate.

• Country Specific - France. A French acronym for Journal des Evenements Techniques, the Journal of Technical Events (JET), stores details for specific events that must be recorded to be compliant with French law. These internal records are stored in the database and are not visible in the OPERA UI. The following event below added to the existing list:

#### Event Code 270

- Any property configuration changes for Business ID, Business Registration Code, or General Setting Property Tax ID. This event is included in the DAILY\_ARCHIVE and DAILY\_ARCHIVE\_DAY in the AuditTrails section.
- For Italy E-Invoice country export, the file name format is modified to IT<PROPERTY\_TAX\_ID>\_<5 Digit unique code>, for ex: ITABC1234567890\_00011.XML.
- OPERA introduces a new Country Export Template PT\_SAFT\_104 to comply with Portugal country regulations regarding SAF-T export structure. This is a XML export which will be available to run on demand.

Export definitions will also be available with the template so that the alternative names for the following folio types can be updated in the export file by default in case the folio types are defined otherwise in the application:

- Manual Credit Bill
- Regular Folio
- Credit Bill
- Manual Folio
- Simple Folio
- Simple Manual Folio
- Information/Pro-Forma Folio
- Debit Folio

Details of all Folios, apart from the ones with Folio Type as null or INTERNAL, will be included in the export for a selected date range. Details of all Working Documents will also be included in this export.

Prior to generating the export, you will have to ensure that the following configurations and export mappings are in place:

- Application Setting 'PROPERTY TAX ID' under GENERAL group needs to be populated in order to show <CompanyID> and <TaxRegistrationNumber> in the export.
- You need to set the Export value for Mapping Code TAX\_RATE under F\_SD\_SAF\_T transaction codes to show <TaxPercentage> in the export corresponding to each transaction code.
- You need to set the Export value for Mapping Code TAX\_MARKER under F\_SD\_SAF\_T transaction codes to show <TaxCode> in the export corresponding to each transaction code. Path: External> Export Mapping> Export Mapping> Select Mapped to as Transaction Codes> select transaction codes being used> Edit> select F\_SD\_SAF\_T as Mapping Type and update suitable values for TAX\_RATE and TAX\_MARKER mapping codes.
- You need to set the Export Mapping Type LEG\_ENT\_TAX\_REGION under PROPERTY\_CODES to show <TaxCountryRegion> in the export.
- You may set Export Mapping Type EXCL\_FOLIO\_TYPES under PROPERTY\_CODES to exclude unwanted folio types. Path: External> Export Mapping> Export Mapping> Select Mapped to as Property Codes> select property code being used> Edit> select F\_SD\_SAF\_T as Mapping Type and update suitable values for LEG\_ENT\_TAX\_REGION and EXCL\_FOLIO\_TYPES mapping codes.
- The following is generically available, but should be reviewed by Properties in Morocco and Saudi Arabia:

The Expiry Date for ID Documents is available for profiles in the ID Documents section (ID\_EXPIRATION\_DATE through Screen Painting) and is added to the report POLICE\_REPORT2.

In addition, the merge codes ID\_EXPIRATION\_DATE and ID\_EXPIRATION\_DATE\_ISO are added on the following customizable reports:

- sample\_folio
- sample\_guest\_confirmation
- sample\_kiosk\_confirmation
- sample\_registration\_card

# <span id="page-12-0"></span>**2 System Requirements, Supported Systems, and Compatibility**

## <span id="page-12-1"></span>**Compatibility**

Oracle Hospitality OPERA Property Management is compatible with certain platforms and browsers. Refer to the *OPERA 5 Client and Server Compatibility Matrix* document on the Oracle Help Center for information.

## <span id="page-12-2"></span>**Network Bandwidth Requirements**

Network bandwidth refers to the data rate, and is a measure of a networks ability to transfer data. Refer to the *Network and Communications Guidelines* document on the Oracle Help Center for information.

## **3 Resolved Issues**

## <span id="page-14-1"></span>**Exchange Interfaces**

<span id="page-14-0"></span>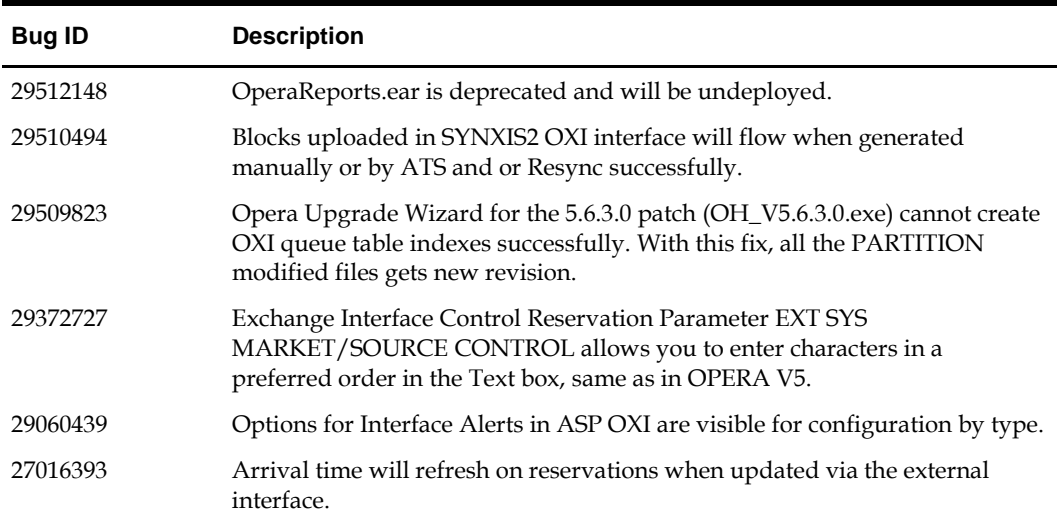

## <span id="page-14-2"></span>**OPERA WSS**

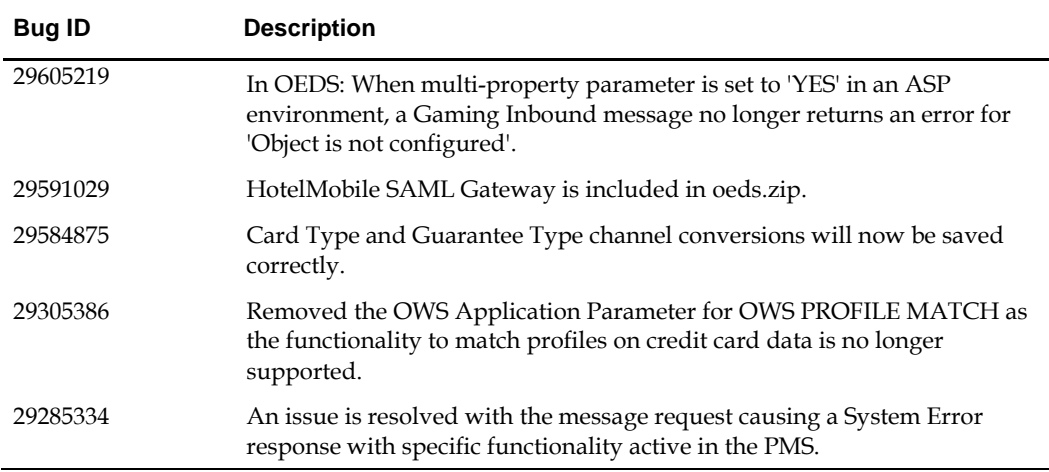

## <span id="page-14-3"></span>**OPERA Sales & Catering (S&C)**

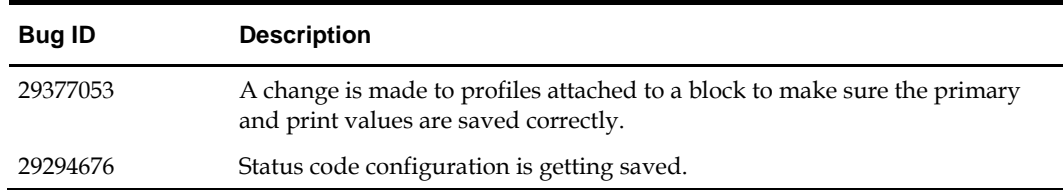

# <span id="page-15-0"></span>**OPERA PMS**

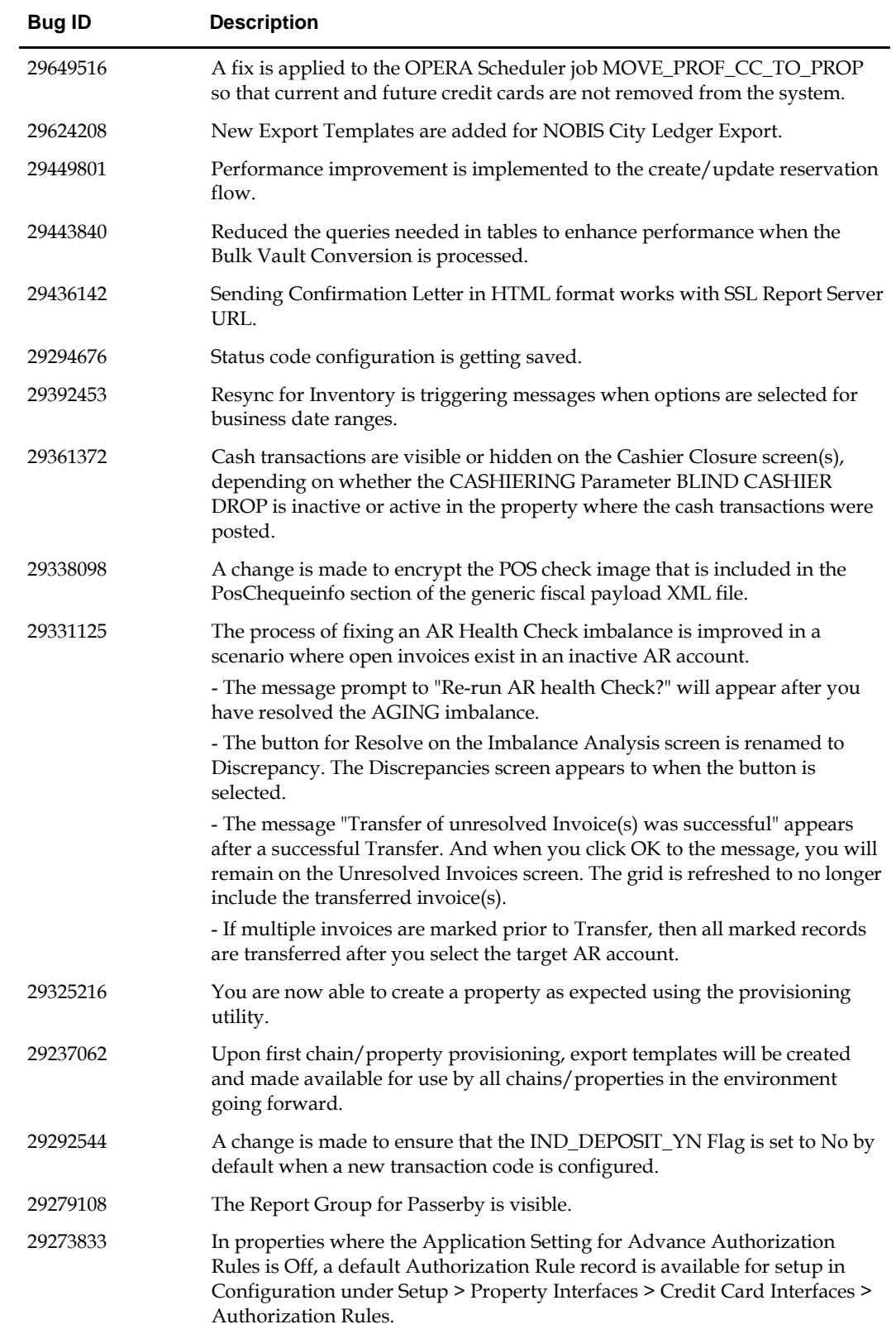

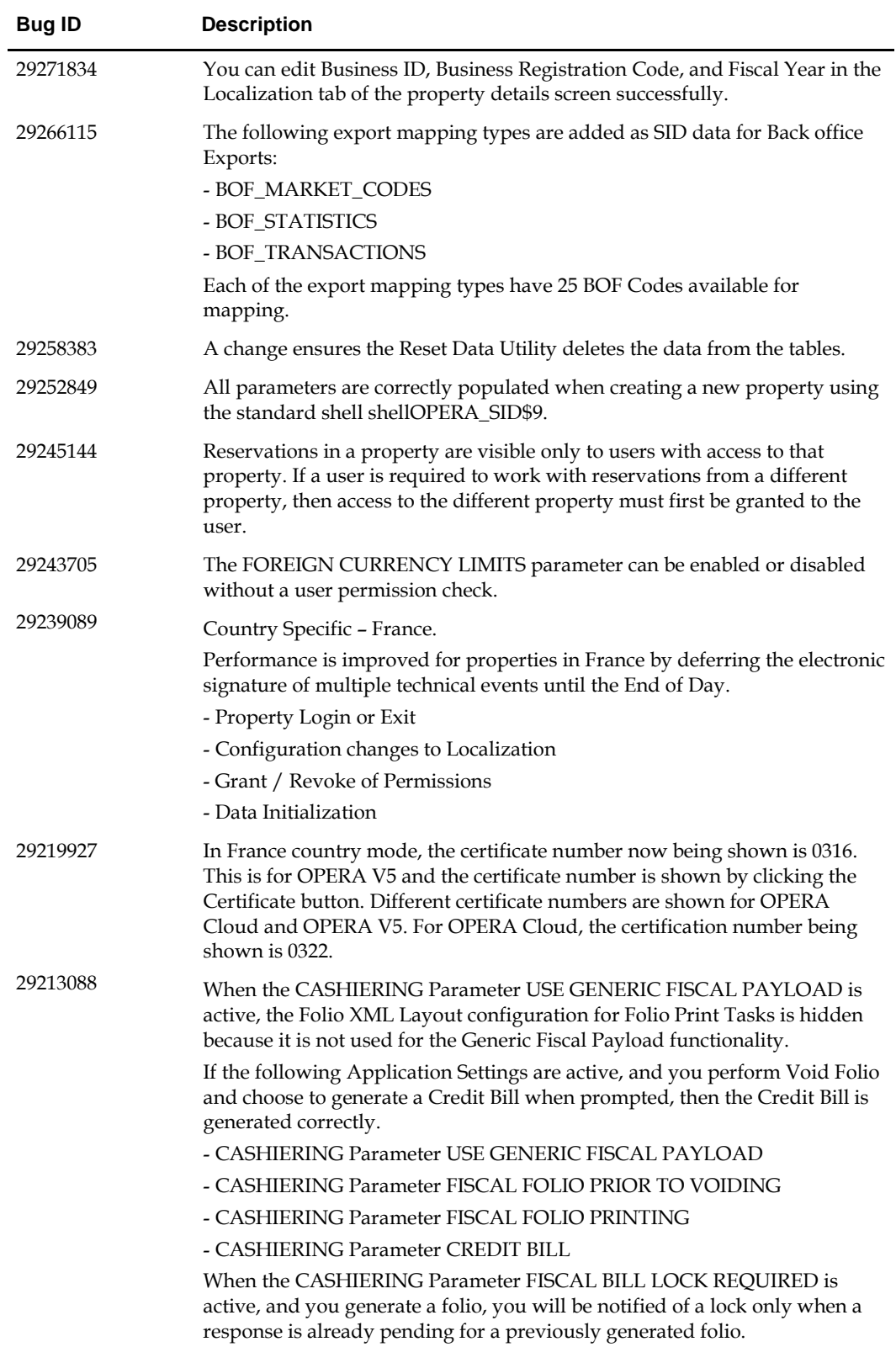

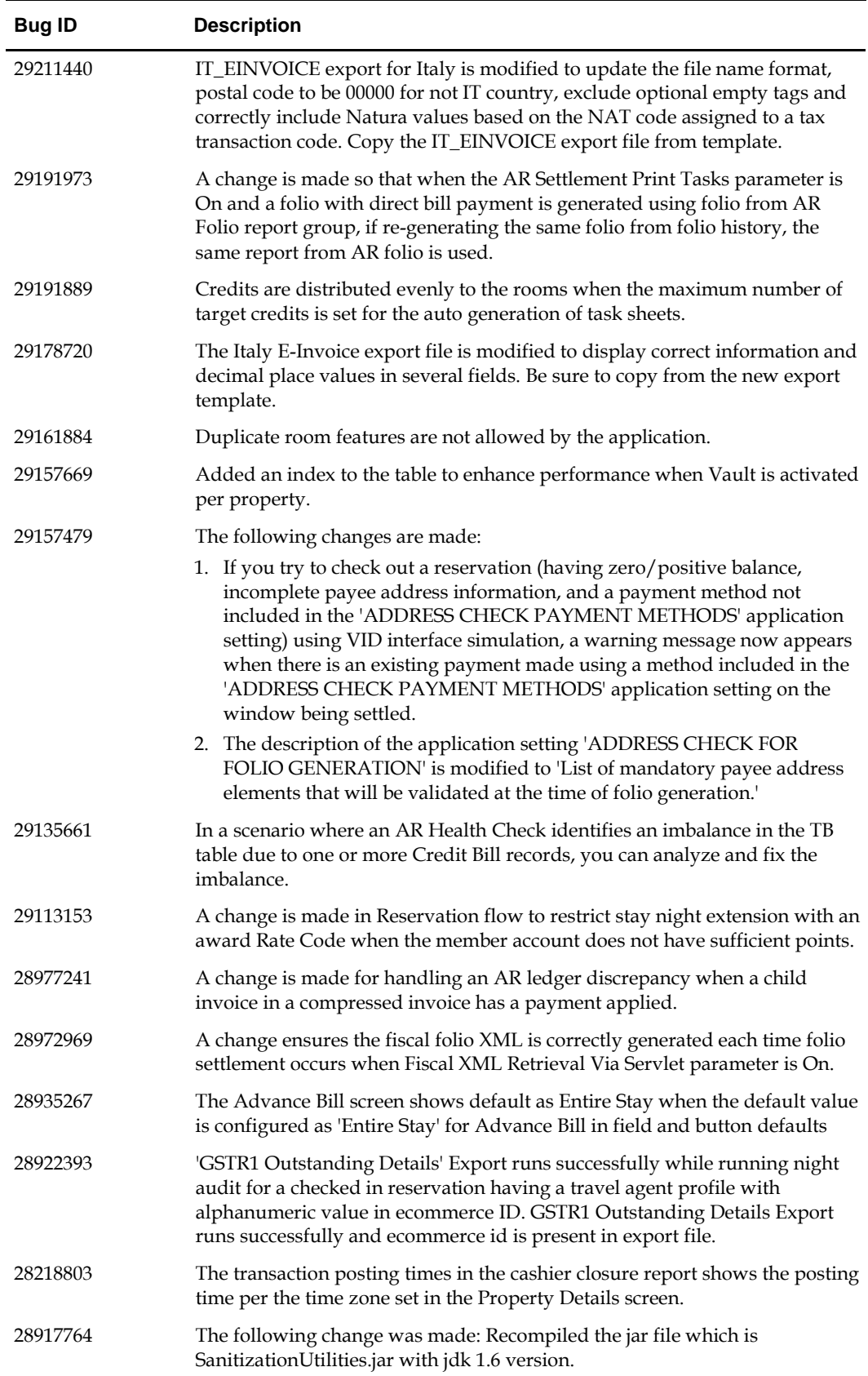

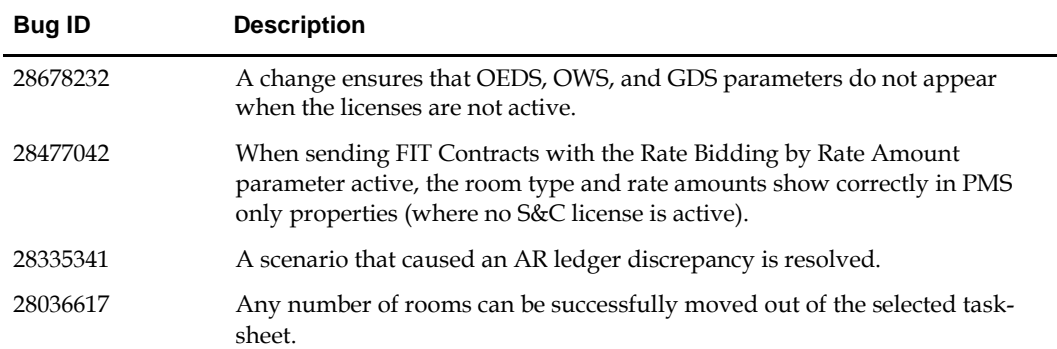